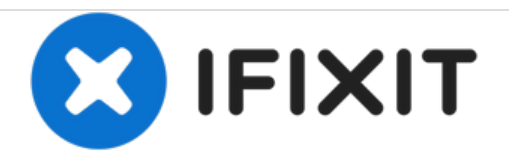

# **How to Apple Wireless Keyboard Reset**

If You have problem with the Special Function Buttons You can try tor reset Your Apple Wireless Keyboard

Written By: ZFix

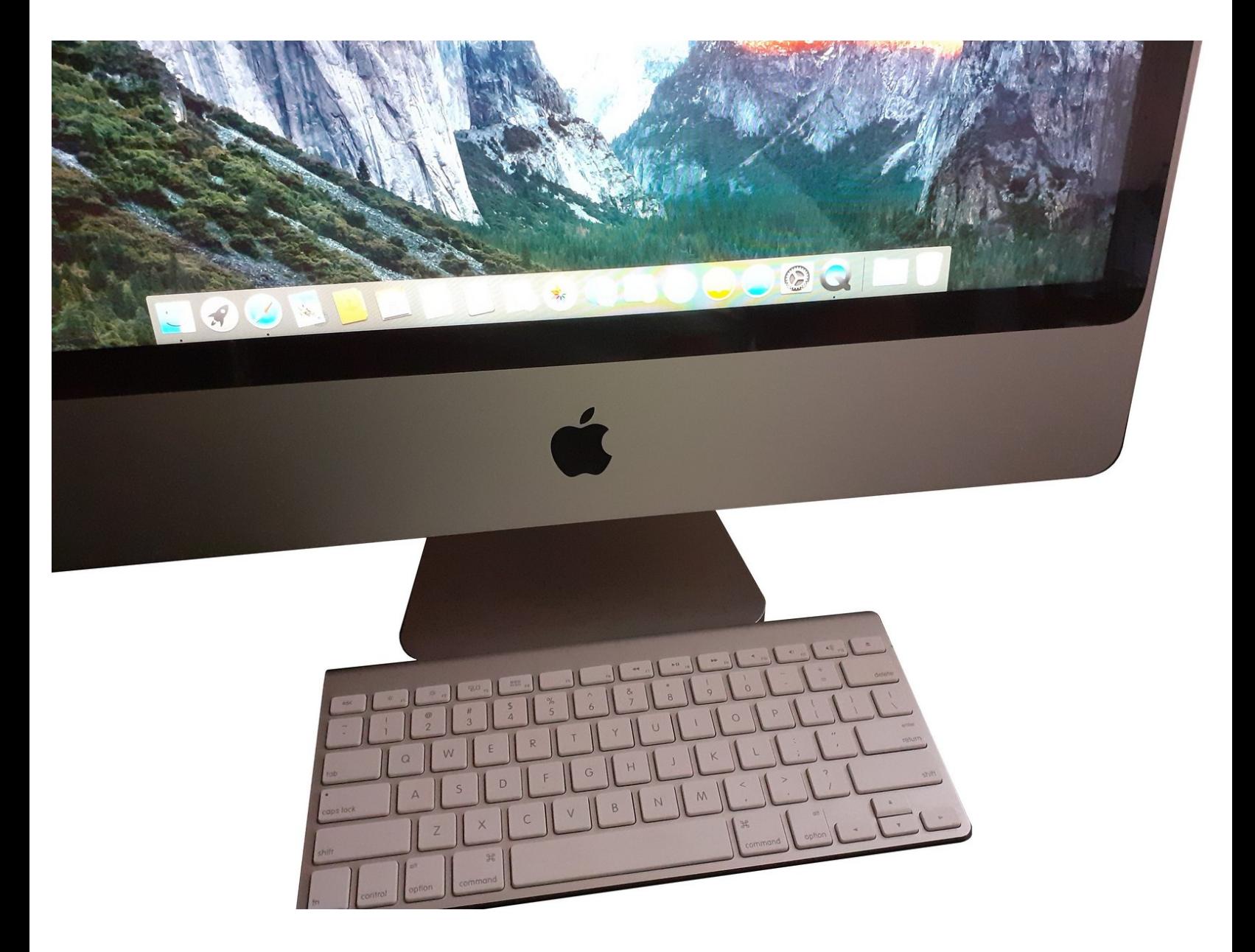

# **INTRODUCTION**

[video: https://youtu.be/5G\_lgBQBRDs]

#### **Step 1 — Switch off the Apple Wireless Keyboard**

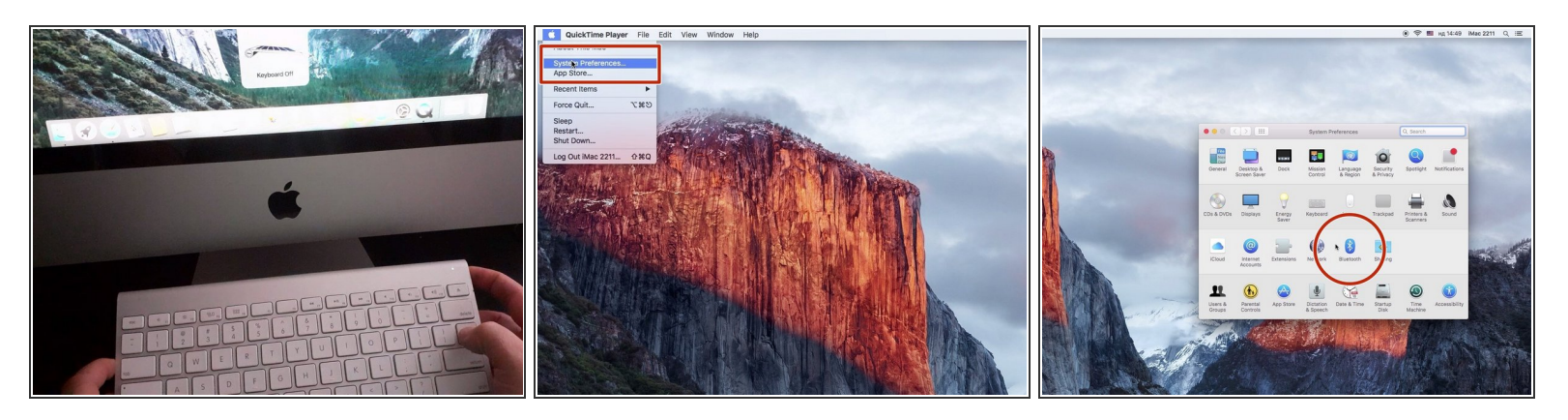

- Switch off the keyboard by holding down the power button for at least 3 seconds
- Open "System Preferences...", "Bluetooth".

### **Step 2**

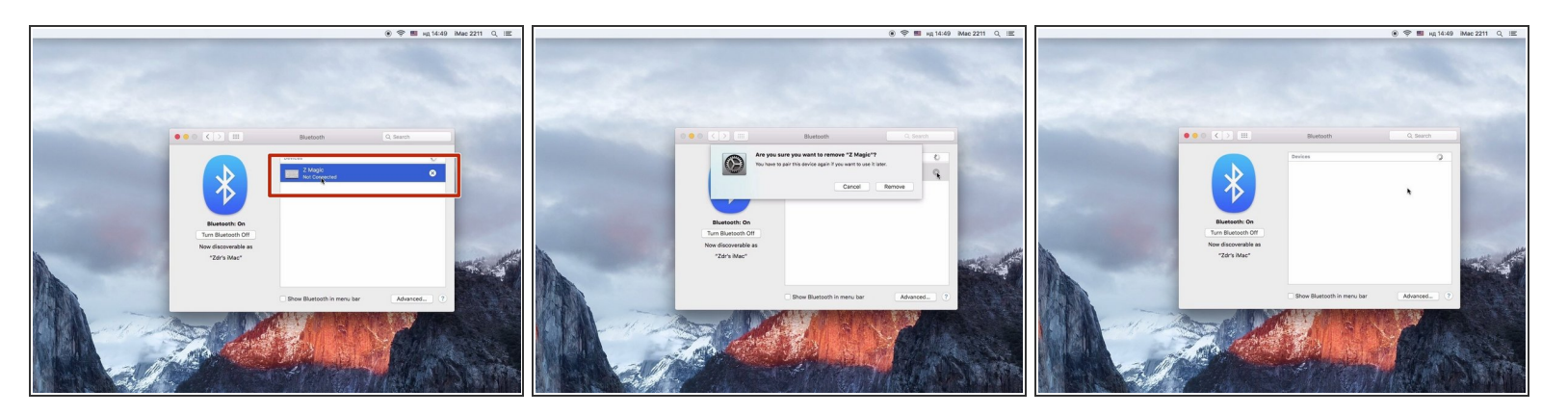

Remove Your Apple Wireless Keyboard

## **Step 3**

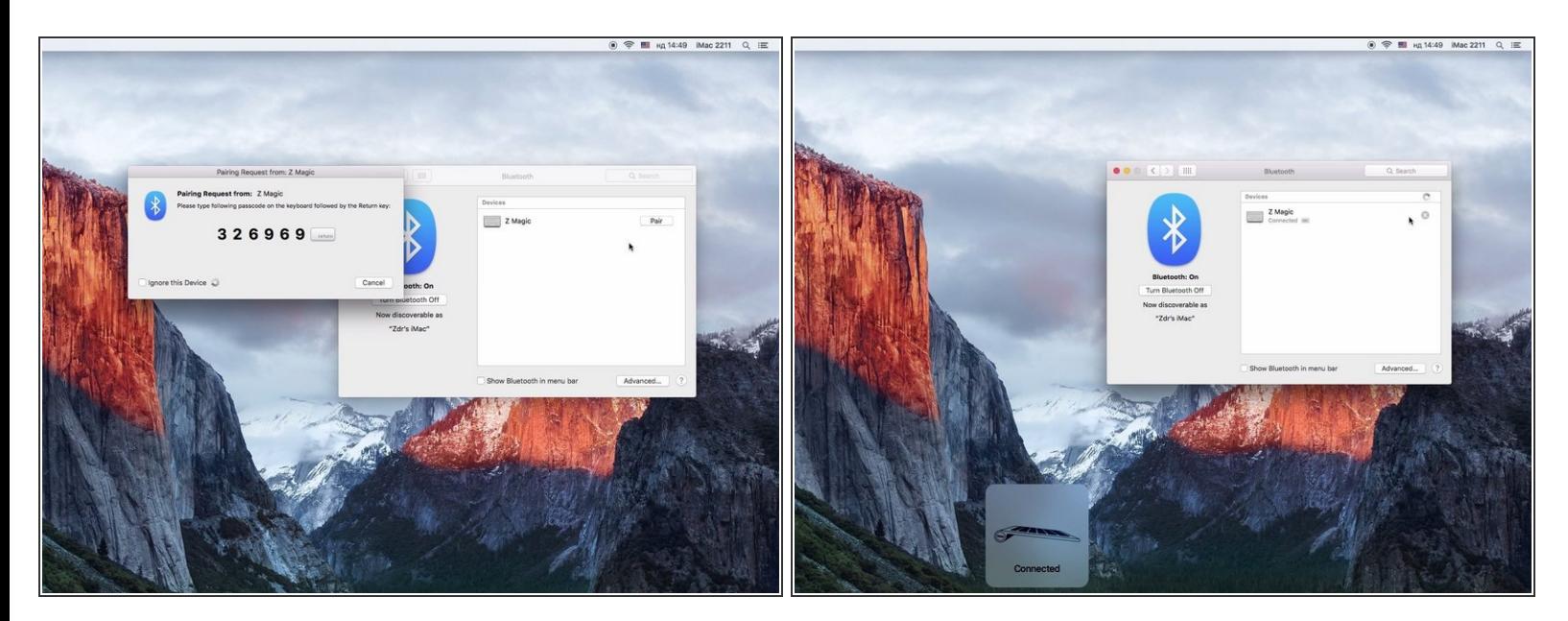

**• Follow the steps to pair Your Keyboard** 

To reassemble your device, follow these instructions in reverse order.